#### **Jak stáhnout a používat nadstavbu Google Translate Extension v prohlížeči Google Chrome**

## **Jak stáhnout:**

- 1. V prohlížeči Google Chrome otevřete tento [odkaz](https://chrome.google.com/webstore/detail/google-translate/aapbdbdomjkkjkaonfhkkikfgjllcleb)
- 2. Klikněte na "Přidat do Chromu (Add to Chrome)"

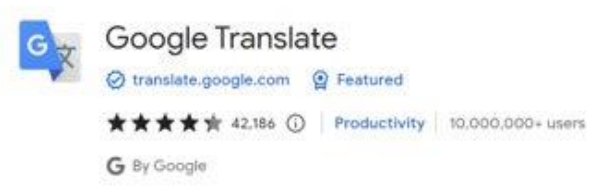

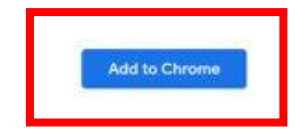

3. Po stažení byste měli vidět symbol puzzle v pravém horním rohu prohlížeče

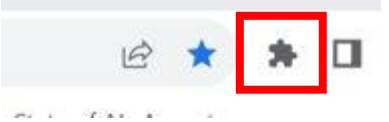

4. Po kliknutí na symbol puzzle si všimnete "Google Translate" (viz níže), což znamená, že stahování bylo úspěšné

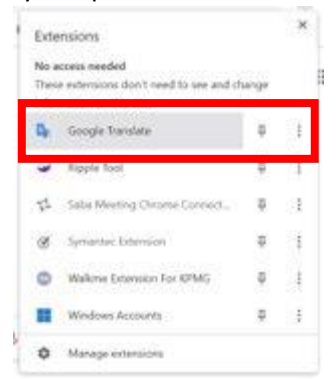

#### **Jak používat:**

- 1. Přejděte na webovou stránku, kterou chcete přeložit
- 2. Klikněte na symbol puzzle v pravém horním rohu prohlížeče.

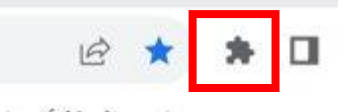

3. V seznamu klikněte na "Překladač Google (Google Translate)"

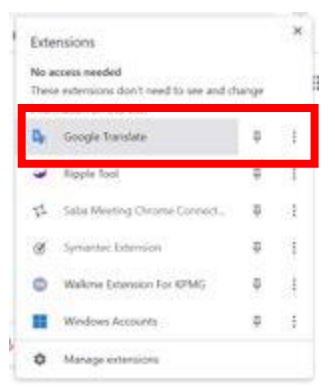

# 4. Klikněte na "Přeložit tuto stránku (Translate this Page)"

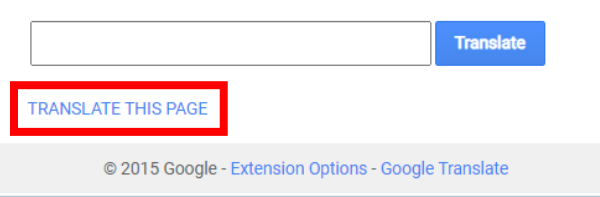

#### 5. Vyberte preferovaný jazyk

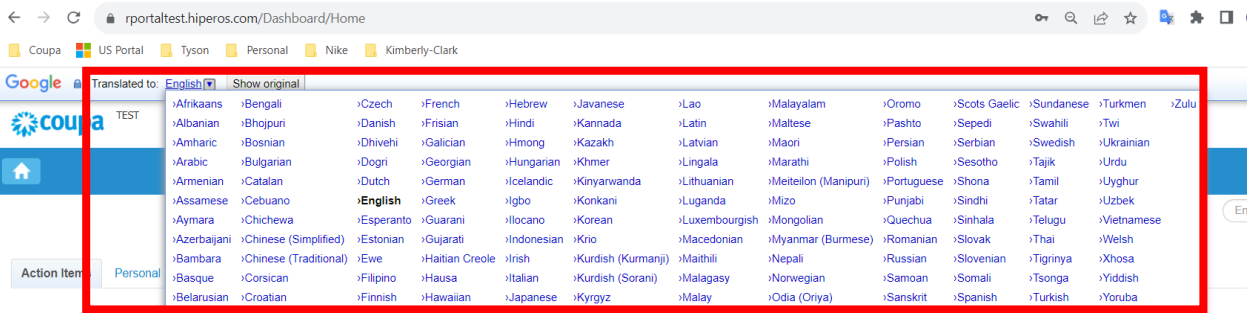

POZNÁMKA: Komunikujte s námi prosím pouze v následujících jazycích, které společnost Kimberly-Clark podporuje: francouzština, ruština, hebrejština, čeština, němčina, italština, španělština, ukrajinština, korejština, thajština, vietnamština, čínština (zjednodušená a tradiční) a indonéština

6. Stránka se odpovídajícím způsobem přeloží

POZNÁMKA: kroky 3-5 bude nutné znovu provést pokaždé, když se stránka znovu načte

#### **Jak stáhnout a používat nadstavbu Google Translate Extension v Microsoft Edge**

## **Jak stáhnout:**

- 1. V prohlížeči Microsoft Edge otevřete tento [odkaz](https://microsoftedge.microsoft.com/addons/detail/edge-translate/bfdogplmndidlpjfhoijckpakkdjkkil)
- 2. Klikněte na "Získat (Get)"

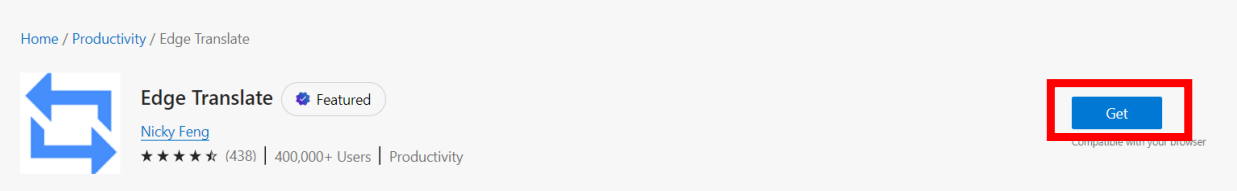

3. Po stažení byste měli vidět symbol puzzle v pravém horním rohu prohlížeče

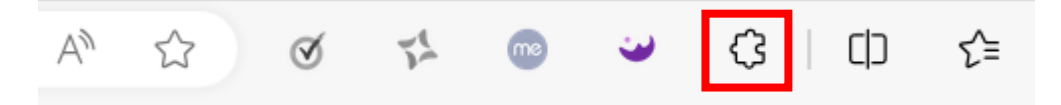

# **Jak používat:**

- 1. Přejděte na webovou stránku, kterou chcete přeložit
- 2. Klikněte na symbol puzzle v pravém horním rohu prohlížeče.

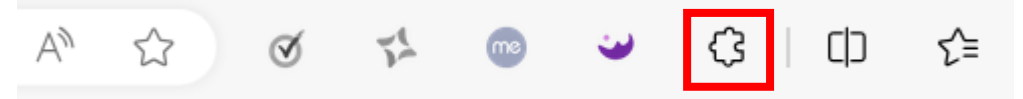

3. Z menu vyberte jazyk, do kterého chcete stránku přeložit

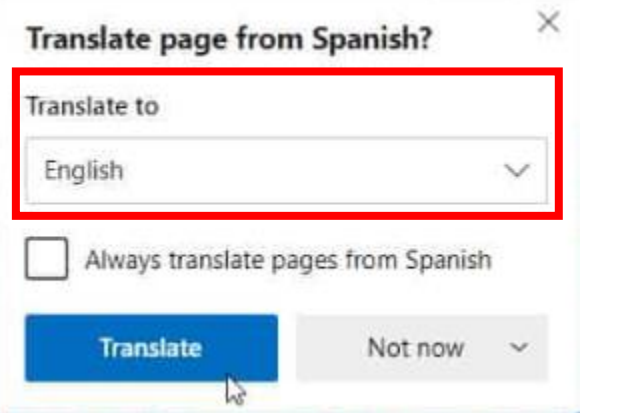

POZNÁMKA: Komunikujte s námi prosím pouze v následujících jazycích, které společnost Kimberly-Clark podporuje: francouzština, ruština, hebrejština, čeština, němčina, italština, španělština, ukrajinština, korejština, thajština, vietnamština, čínština (zjednodušená a tradiční) a indonéština

4. Klikněte na "Přeložit (Translate)"

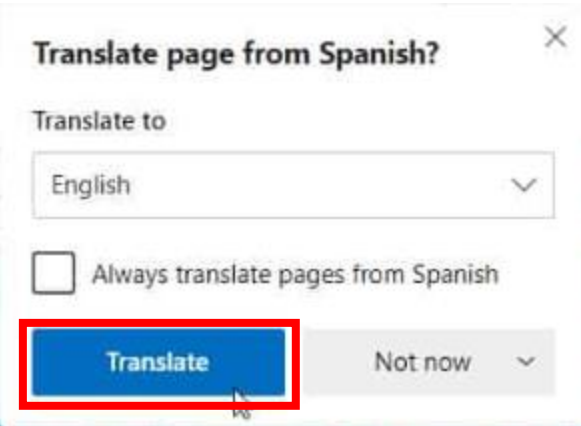

5. Stránka se odpovídajícím způsobem přeloží

POZNÁMKA: kroky 2-4 bude nutné znovu provést pokaždé, když se stránka znovu načte